# XC

## Riadiaca jednotka na batérie

Užívateľský manuál a inštrukcie k programovaniu

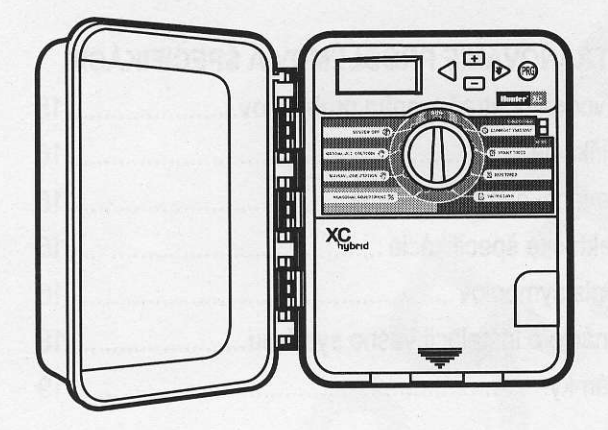

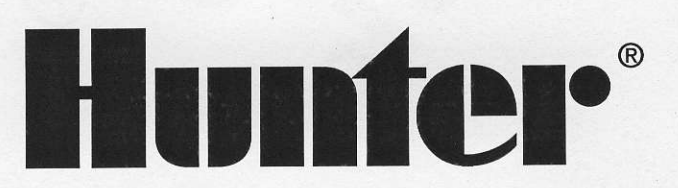

### Dovozca a predajca pre SR:

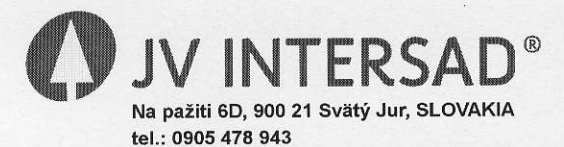

www.intersad.sk, jv@intersad.sk

#### XC HYBRID Riadiaca jednotka na batérie

#### **OBSAH**

## **INŠTALÁCIA**

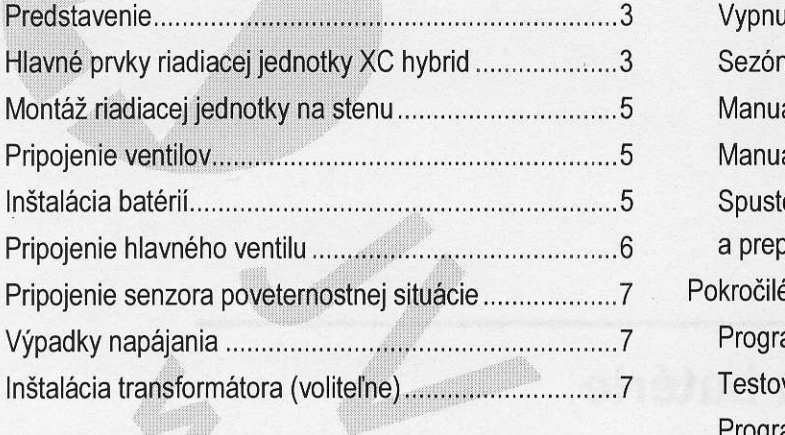

#### PROGRAMOVANIE A OVLÁDANIE RIADIACEJ **JENDOTKY**

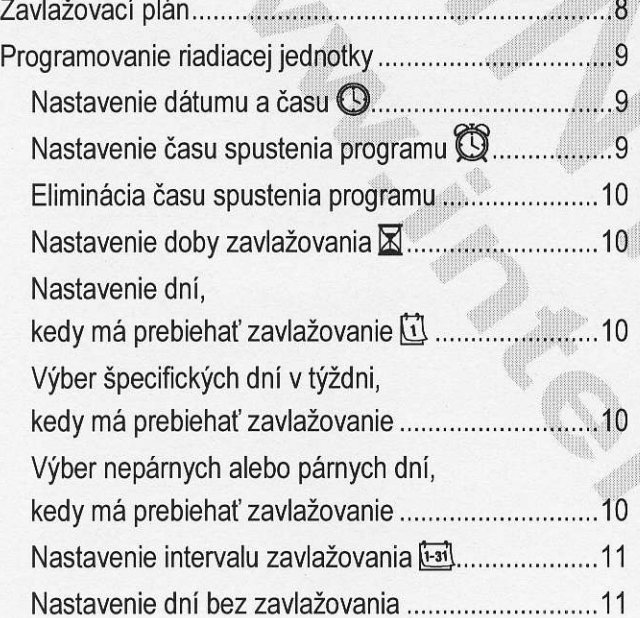

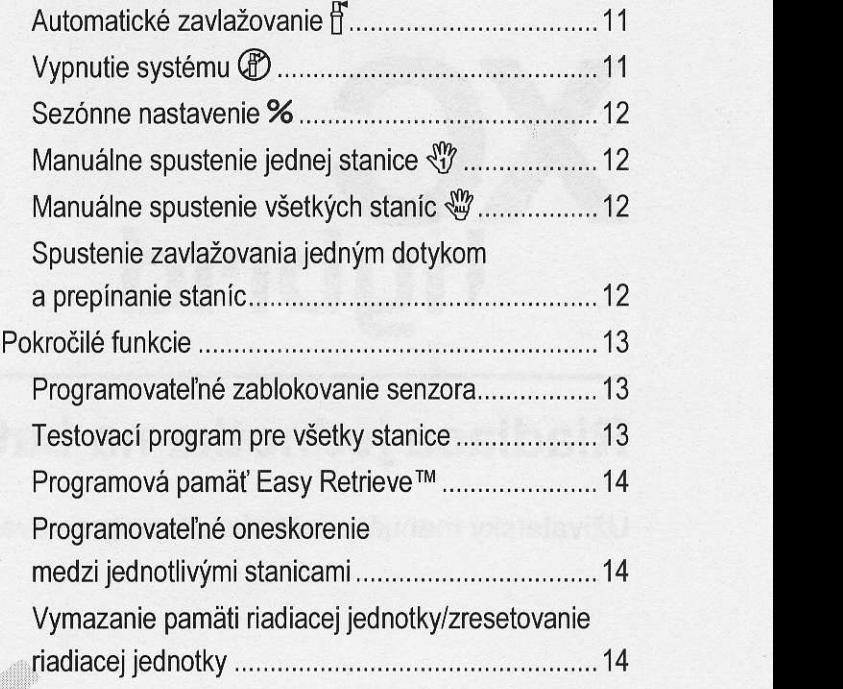

#### ODSTRAŇOVANIE PROBLÉMOV A ŠPECIFIKÁCIE

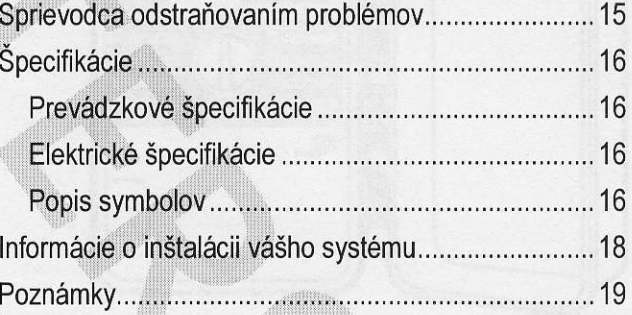

#### **PREDSTAVENIE**

čoskoro). Predstavujeme vám najnovší prírastok do rodiny riadiacich jednotiek Hunter XC; riadiacu jednotku na batérie XC Hybrid (XCH). XC Hybrid je plne vybavená jednotka na riadenie zavlažovania, ktorá kombinuje maximálnu flexibilitu programovania s univerzálnou prevádzkou na batérie pre široký rozsah inštalácií. Vďaka solenoidovej technológii s jednosmerným napájaním je model XCH vhodný pre vzdialené alebo izolované inštalácie, ktoré nemajú prístup k striedavému prúdu. XCH je naozaj hybridná riadiaca jednotka, ktorú je možné napájať rôznymi druhmi napájacích zdrojov. V situáciách, kde je k dispozícii striedavý prúd, je možné na privedenie napätia do riadiacej jednotky použiť kompaktný transformátor. Na trvalé napájanie modelu XCH bez potreby batérií je možné použiť aj solárny panel (už

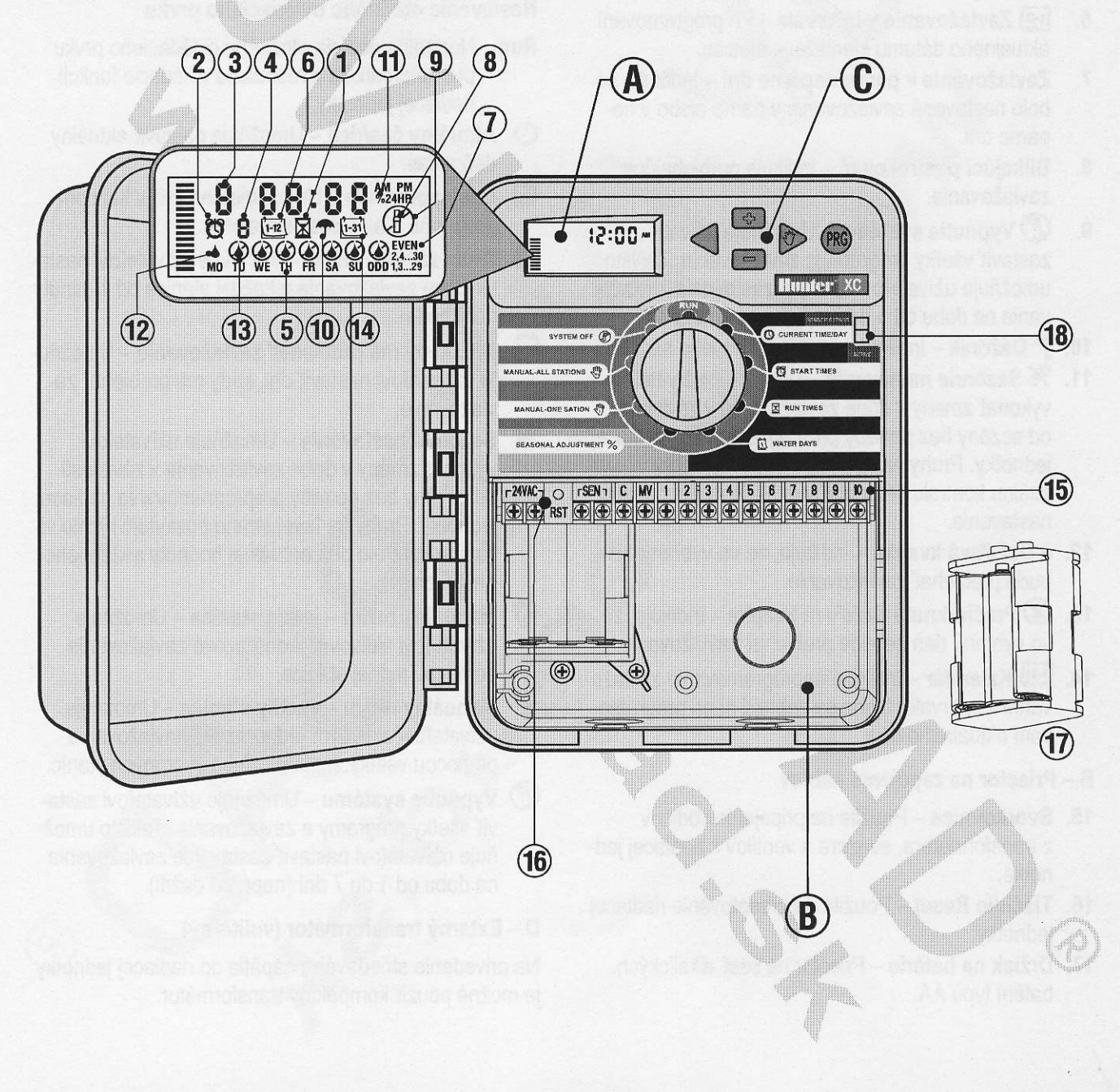

#### Hlavné prvky riadiacej jednotky XC hybrid

#### A - LCD displej

- 1. **Z Doby zavlažovania** Umožňuje užívateľovi nastaviť dobu zavlažovania u každej stanice od 1 minúty do 4 hodín.
- 2. **Či Časy spustenia** Umožňuje nastaviť v každom programe 1 až 4 časy spustenia.
- Číslo stanice Indikuje číslo aktuálne vybranej  $3.$ stanice.
- 4. Indikátor programu Identifikuje používaný program (A, B alebo C).
- 5. Deň v týždni Identifikuje deň v týždni.
- 6. <mark>⊡2</mark> Zavlažovanie v intervale Pri programovaní aktuálneho dátumu identifikuje mesiac.
- Zavlažovanie v párne/nepárne dni Indikuje, že  $7.$ bolo nastavené zavlažovanie v párne alebo v nepárne dni.
- 8. Blikajúci postrekovač Indikuje prebiehajúce zavlažovanie.
- 9. *CD* Vypnutie systému Umožňuje užívateľovi zastaviť všetky programy a zavlažovanie. Takisto umožňuje užívateľovi nastaviť zastavenie zavlažovania na dobu od 1 do 7 dní (napr. pri daždi).
- 10. <sup>Dáždnik</sup> Indikuje aktivitu dažďového senzora.
- jednotky. Pruhy na ľavej strane poskytujú rýchlu vizuálnu kontrolu percentuálnej hodnoty sezónneho nastavenia. 11. % Sezónne nastavenie - Umožňuje užívateľovi vykonať zmeny v dobe zavlažovania v závislosti od sezóny bez potreby preprogramovania riadiacej
- 12. b Dažďová kvapka Indikuje, že vo vybraný deň bude prebiehať zavlažovanie.
- bude preblenat zavlazovanie.<br>13. **O Prečiarknutá dažďová kvapka** Indikuje, že vo vybraný deň nebude prebiehať zavlažovanie.
- 14. **[+31] Kalendár** Indikuje naprogramovanie zavlažovanie v intervale. lkona sa zobrazi aj pri programovaní aktuálneho dňa.

#### B - Priestor na zapojenie káblov

- 15. Svorkovnica Použite na pripojenie vodičov z transformátora, senzora a ventilov k riadiacej jednotke.
- 16. Tlačidlo Reset Použite na zresetovanie riadiacej jednotky.
- 17. Držiak na batérie Priestor na šesť alkalických batérii typu AA.

#### C - Tlačidlá na ovládanie

Tlačidlo **\* -** Zvýšenie hodnoty položky, ktorá bliká na displeji.

Tlačidlo **E** - Zníženie hodnoty položky, ktorá bliká na displeji.

- Tlačidlo < Výber predchádzajúcej blikajúcej položky.
- $T$ lačidlo  $\blacktriangleright$  Výber nasledujúcej blikajúcej položky.

Tlačidlo  $\mathbf{\mathbb{D}}$  – Výber programu A, B alebo C v prípade rôznych požiadaviek na zavlažovanie.

18. Prepínač na deaktiváciu senzora.

#### Nastavenie otočného ovládacieho prvku

- Run Normálna pozícia otočného ovládacieho prvku pre automatické a manuálne ovládacie funkcií riadiacej jednotky.
- <sup>1</sup> Aktuálny čas/deň Umožňuje nastaviť aktuálny deň a čas.
- $\mathbb{Q}$  Časy spustenia Umožňuje nastaviť v každom programe 1 až 4 časy spustenia.
- $\boxtimes$  Doby zavlažovania Umožňuje užívateľovi nastaviť dobu zavlažovania u každej stanice od 1 minúty do 4 hodin.
- $\overline{u}$  Dni, kedy má prebiehať zavlažovanie Umožňuje užívateľovi nastaviť dni, kedy má prebiehať zavlažovanie.
- % Sezónne nastavenie Umožňuje užívateľovi vykonať zmeny v dobe zavlažovania v závislosti od sezóny bez potreby preprogramovania riadiacej iednotky. Pruhy na ľavej strane poskytujú rýchlu vizuálnu kontrolu percentuálnej hodnoty sezónneho nastavenia.
- Manuálny režim jedna stanica Umožňuje užívateľovi aktivovať jednorazové zavlažovanie pomocou jednej stanice.
- Manuálny režim všetky stanice Umožňuje<br>užívateľovi aktivovať jednorazové zavlažovanie pomocou všetkých staníc alebo vybraných staníc.
- (dž) Vypnutie systému Umožňuje užívateľovi zastaviť všetky programy a zavlažovanie. Takisto umožňuje užívateľovi nastaviť zastavenie zavlažovania na dobu od 1 do 7 dní (napr. pri daždi).

#### D - Externý transformátor (voliteľný).

Na privedenie striedavého napätia do riadiacej jednotky je možné použiť kompaktný transformátor.

#### **MONTÁŽ RIADIACEJ JEDNOTKY NA STENU**

- Do steny uchyťte jednu skrutku. Pri montáži jednot- $1.$ ky na sadrokartónu alebo omietky použite vhodné hmoždinky.
- 2. Cez otvor na zadnej strane jednotky ju zaveste na skrutku.
- $3.$ Riadiacu jednotku uchyťte pomocou jednej alebo<br>viacerých skrutiek pod svorkovnicou.

#### PRIPOJENIE VENTILOV

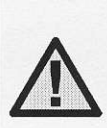

POZNÁMKA: XCH umožňuje ovládanie iba DC solenoidov (obj. č. Hunter 458200). 24 V AC solenoidy nie je možné pomocou XCH ovládať. DC solenoidy je možné jednoducho identifikovať podľa červeného a čierneho vodiča. Červený vodič sa pripája k výstupu zo stanice, čierny vodič k spoločnému vodiču.

- Medzi ovládanými ventilmi a riadiacou jednotkou  $1.$ natiahnite vodiče k ventilom.
- 2. U ventilov pripojte spoločný vodič k čiernemu vodiču solenoidu na všetkých ventiloch. Samostatný ovládací vodič pripojte k zostávajúcemu červenému vodiču na každom ventile. Všetky pripojenia je potrebné urobiť pomocou konektorov odolným voči vode.
- Vodiče k ventilom pretiahnite potrubím. Potrubie 3.pripojte k pravej spodnej strane riadiacej jednotky.
- 4. Spoločný vodič k ventilom prichytte ku skrutke C na svorkovnici. Každý samostatný ovládací vodič od jednotlivých ventilov pripojte k zodpovedajúcim koncovkám na riadiacej jednotke a uchyťte ich pomocou skrutiek.

#### INŠTALÁCIA BATÉRIÍ

XC Hybrid funquie na šesť alkalických batérií veľkosti AA. Držiak na batérie bol dodaný spolu s riadiacou jednotkou. Batérie vložte do držiaka podľa označenia polarity. Batériový konektor vo vnútri priestoru na batérie pripojte k držiaku na batérie a držiak na batérie vložte do priestoru na ľavej dolnej strane riadiacej jednotky podľa nižšie uvedeného obrázku.

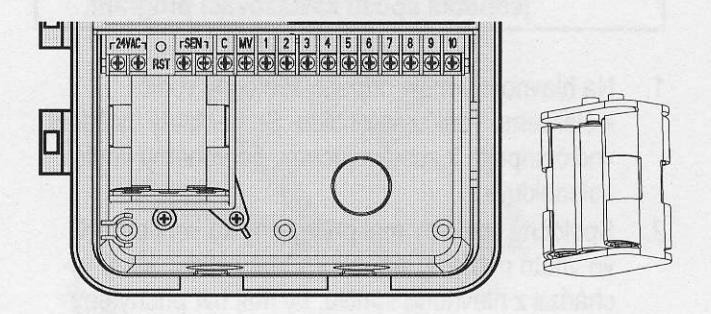

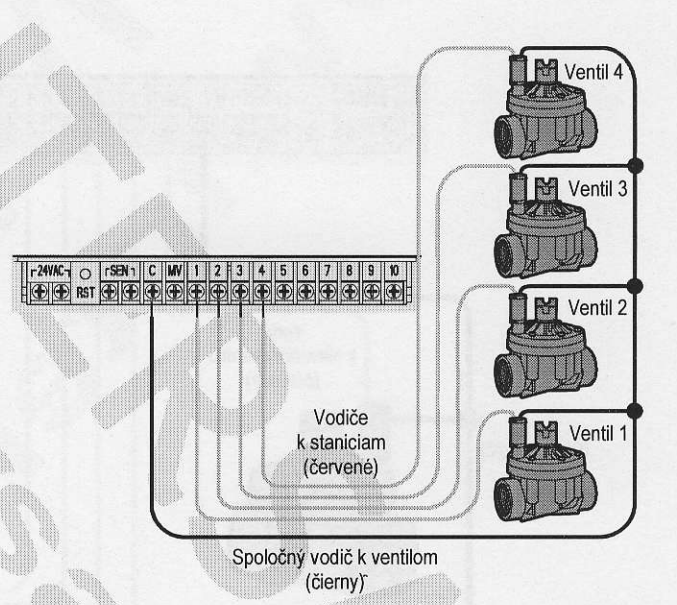

Ventil 4

#### PRIPOJENIE HLAVNÉHO VENTILU

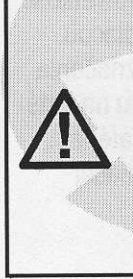

POZNÁMKA: Podľa tejto sekcie postupujte iba v prípade, ak máte vo vašom zavlažovacom systéme nainštalovaný hlavný ventil. Hlavný ventil je za normálnych okolností zatvorený ventil. ktorý je nainštalovaný pri vodnom zdroji, a otvára sa iba keď riadiaca jednotka spustí zavlažovací program.

- $1.$ Na hlavnom ventile pripojte spoločný vodič k čiernemu vodiču solenoidu. Samostatný ovládací vodič pripojte k zostávajúcemu červenému vodiču solenoidu.
- Spoločný vodič by mal prichytený ku koncovke C  $2.$ vo vnútri riadiacej jednotky. Druhý vodič, ktorý vychádza z hlavného ventilu, by mal byť prichytený ku koncovke MV vo vnútri riadiacej jednotky. Každú skrutku na koncovke dôkladne zatiahnite.

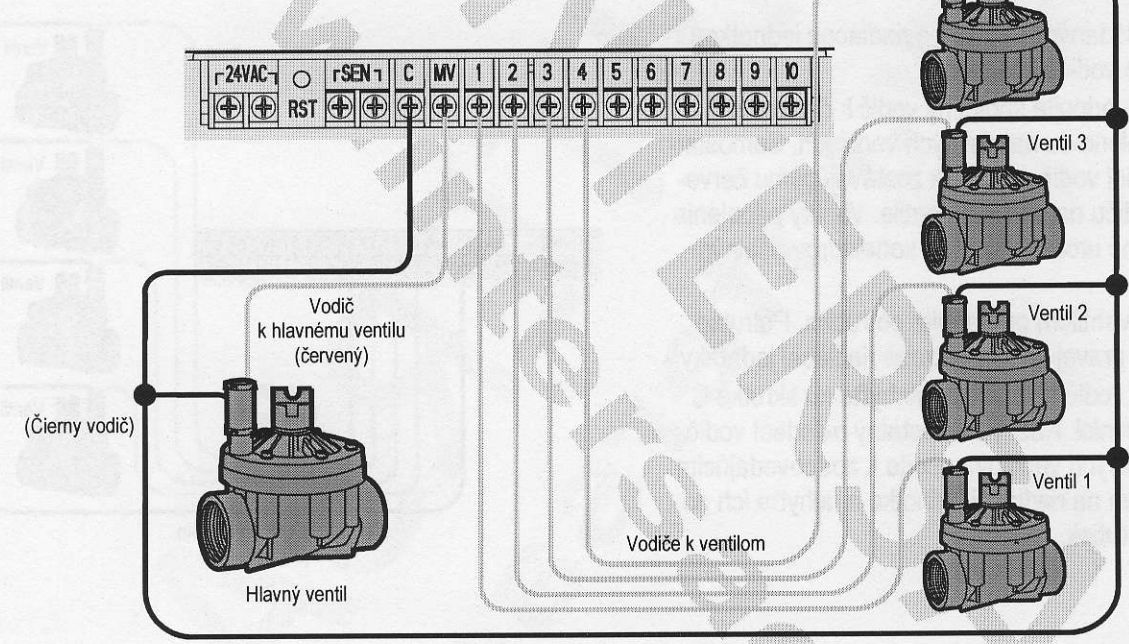

Spoločný vodič k ventilom

#### PRIPOJENIE SENZORA POVETERNOSTNEJ **SITUÁCIE**

K riadiacej jednotke XC je možné pripojiť senzor poveternostnej situácie značky Hunter alebo iné senzory mikrospínačového typu. Úlohou tohto senzora je zastaviť automatické zavlažovanie pri predpísanej zmene poveternostných podmienok.

- $1<sup>1</sup>$ Odstráňte kovovú prepojku, ktorá spája dve<br>koncovky SEN vo vnútri riadiacej jednotky.
- Jeden vodič pripojte k prvej koncovke SEN a druhý  $2.$ vodič k druhej koncovke SEN.

Dažďový senzor Mini-Click

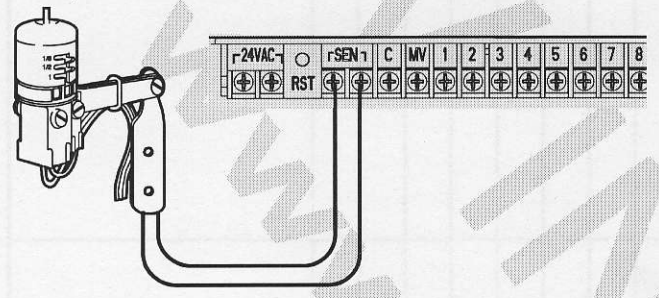

Keď senzor poveternostnej situácie deaktivoval automatické zavlažovanie, na displeji sa zobrazí nápis OFF a ikona T.

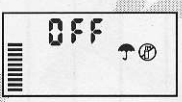

Testovanie senzora poveternostnej situácie

Model XC umožňuje zjednodušené testovanie dažďového senzora, ak je senzor pripojený k zodpovedajúcemu obvodu snímača. Spustením cyklu MANUAL -ALL STATIONS (MANUÁLNY REŽIM – VŠETKY STANICE) alebo aktiváciou systému manuálnym spustením jedným dotykom (pozrite stranu 12) môžete otestovať správnu činnosť dažďového senzora. Pri manuálnom cykle príde po stlačení testovacieho tlačidla na senzore Mini-Click® k prerušeniu zavlažovania.

#### Manuálna deaktivácia dažďového senzora

Ak dažďový senzor prerušil zavlažovanie. môžete ho deaktivovať pomocou prepínača na prednej strane riadiacej jednotky. Na deaktiváciu dažďového senzora presuňte prepínač

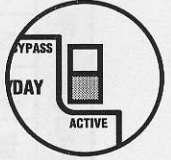

do polohy SENS0R BYPASS (SENZOR DEAKTIVO-VANÝ). Senzor poveternostnej situácie je možné deaktivovať v prípade manuálneho ovládania výberom funkcie MANUAL - ONE STATION (MANUÁLNY REŽIM – JEDNA STANICA).

#### **VÝPADKY NAPÁJANIA**

Z dôvodu možných výpadkov napájania je riadiaca jednotka vybavená stálou pamäťou. Pri výpadku napájania tak nikdy nepríde k strane naprogramovaných informácií. Po obnovení napájania príde k obnoveniu normálneho zavlažovania.

#### INŠTALÁCIA TRANSFORMÁTORA (VOLITEĽNE)

Jednotka XC Hybrid môže byť napájaná batériami alebo pomocou transformátora s 24 V striedavým výstupom. Ak je k dispozícii striedavé napätie, k dvom koncovkám<br>24VAC na svorkovnici je možné pripojiť 24 V striedavý výstup z kompaktného transformátora.

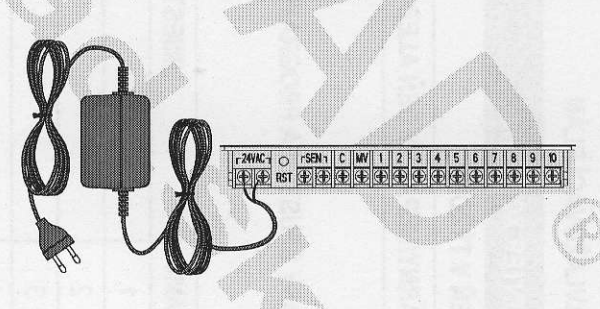

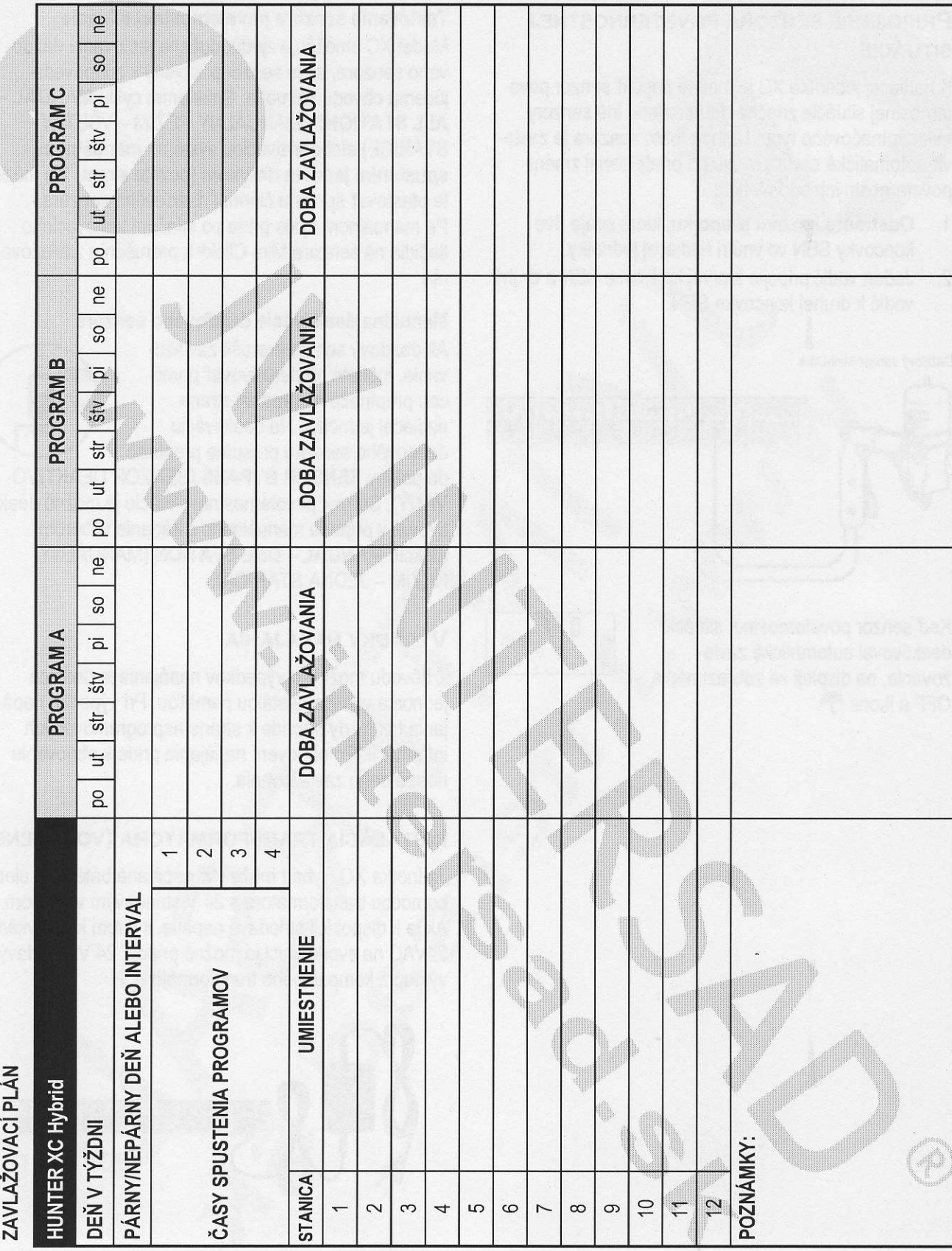

### Riadiaca jednotka na batérie

#### PROGRAMOVANIE RIADIACEJ JEDNOTKY

Ak je ovládacia jednotka nečinná, na displeji sa zobrazuje aktuálny čas a deň. Po otočení otočného ovládacieho prvku príde k prepnutiu displeja a k zobrazeniu špecifických informácií, ktoré budete programovať. Počas programovania je možné tlačidlami **Ex** a Na zmenu hodnoty, ktorá nebliká, stláčajte tlačidlá < alebo dovtedy, pokiaľ požadované pole nezačne blikať.

Vďaka trom programom A, B, C, z ktorých každý umožňuje nastaviť štyri rôzne časy spustenia zavlažovania, je možné pre rastliny s rôznymi zavlažovacími potrebami nastaviť rôzny denný zavlažovací plán.

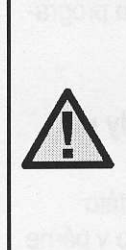

POZNÁMKA: Pri programovaní platí základné pravidlo, že programovať je<br>možné symbol alebo znak, ktorý práve bliká. Ak napríklad pri nastavovaní času bliká hodina, naprogramovať alebo zmeniť je možné hodinu. Z ilustračných<br>dôvodov sú blikajúce znaky zobrazené | 2. Štandardne je vybraný program<br>A. Ak je to potrebné, stláčaním | stranger ŠEDOU farbou.

#### Nastavenie dátumu a času  $\mathbb{O}$

- Otočný ovládací prvok nastavte  $\mathbf{1}$ . do polohy CURRENT TIME/DAY (AKTUÁLNY ČAS/DEŇ).
- 2. Začne blikať aktuálny rok. Tlačidlami **E alebo E** nastavte rok zobrazený na displeji. Na prepnutie na nastavenie mesiaca stladte po nastavení roku tlačidlo ».
- 3. Na displeji sa zobrazí mesiac a deň. Zobrazí sa ikona  $[1-2]$ a začne blikať mesiac. Tlačidlami **E** alebo **E** nastavte mesiac. Na prepnutie na nastavenie dňa stlačte tlačidlo ».
- 4. Zobrazí sa ikona **ú-sí,** a začne blikať aktuálny deň. Tlačidlami E alebo **ran** nastavte deň. Na prepnutie na nastavenie času stlačte tlačidlo ».

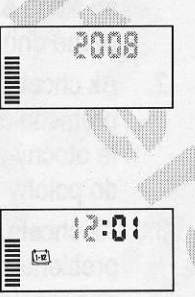

. O current  $\|$ 

 $\frac{1}{2}$  12:01

tEl

Zobrazí sa čas. Tlačidlami **rad**  $5<sup>1</sup>$ alebo **T** vyberte AM (dopoludnia), PM (popoludni) alebo 24HR (24-hodinové zobrazenie). Na prepnutie na nastavenie hodín stlačte tlačidlo >. Začnú blikať i e programach.<br>
i na displeji.<br>
i na displeji.<br>
i na displeji.<br>
i na displeji.<br>
i na displeji.<br>
i na displeji.<br>
i na displeji.<br>
i na displeji. hodiny. Tlačidlami **E⊒** alebo **n⊐** nastavte hodiny zobrazené na displeji. Na prepnutie na nastavenie minút stlačte tlačidlo >. Začnú blikať minúty. Tlačidlami **Eal** alebo **radioace mi**núty zobrazené na displeji. Nastavenie dátumu, dňa a času prebehlo úspešne.

Riadiaca jednotka na batérie

#### Nastavenie času spustenia programu  $\mathbb Q$

1. Otočný ovládací prvok nastavte<br>do polohy **START TIMES** (ČASY  $\bigodot$ · $\mathfrak{B}_{\text{symm}}$ SPUSTENIA).

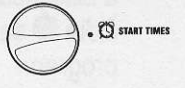

tlačidla @ môžete vybrať program B alebo C.

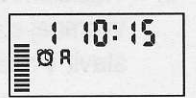

,lr,.J,'

- 3. Tlačidlami **za** alebo **raz** zmeňte čas spustenia. (Čas spustenia je možné meniť s prírastkom 15 minút.)
- 4. Na pridanie ďalšieho času spustenia stlačte tlačidlo la výber ďalšieho programu stlačte tlačidlo <sup>@</sup>.

POZNÁMKA: Jeden čas spustenia aktivuje sekvenčne všetky stanice v príslušnom programe. Eliminuje sa tak potreba zadávať časy spustenia pre každú stanicu zvlášť. Rôzne časy spustenia<br>v programe je možné použiť na oddelenie ranného, poludňajšieho alebo večerného zavlažovacieho cyklu. Časy spustenia je možné zadefinovať v rôznom poradí. XC ich po zadefinovaní automaticky vytriedi.

Pri otočnom ovládacom prvku nastavenom do polohy START TIMES (CASY SPUSTENIA) stláčajte tlačidlá **Example 10** dovtedy, pokiaľ nenastavíte hodnotu 12:00 AM (polnoc). Po následnom stlačení tlačidla = sa nastaví hodnota OFF (VYPNUTÉ).

Nastavenie doby zavlažovania X 1. Otočný ovládací prvok nastavte do polohy RUN TIMES (DOBY

ZAVLAŽOVANIA).

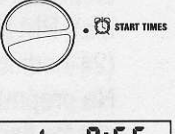

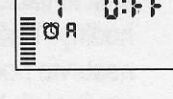

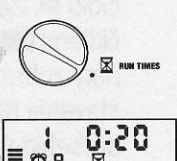

**OR** 

- Na displeji sa zobrazí naposledy  $2.$ vybraný program (A, B alebo C), číslo vybranej stanice, ikona X a blikajúca stanica. Stlačením tlačidla **e** sa môžete prepnúť na iný program.
- Tlačidlami **za alebo za nastavte dobu zavlažovania**  $3.$ vybranej stanice. Dobu zavlažovania je možné nastaviť v rozsahu od 0 do 4 hodín.

 $\mathbb{A}$ .

4. Na prepnutie na ďalšiu stanicu stlačte tlačidlo ».

# Nastavenie dní, kedy má prebie- **rozol na prebie-** 1.

fllBij'iliHfJ5H#:l?il \M-'- ??'t:1'') zovnr.rrir. - ' fH['|1"ji;;tH:HTilii:,-,

i.,

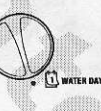

- Na displeji sa zobrazí naposledy vybraný program intervencija vydadací prvok späť Na displeji sa zobrazí naposledy vybraný program<br>(A, B alebo C). Stlačením tlačidla @ sa môžete do polohy **RUN** (PREVÁDZKA).<br>prepnúť na iný program.
- 3. Na displeji sa zobrazí sedem dní v týždni (MO (pondelok), TU (utorok), WE (streda), TH (štvrtok), vervet den raz tlačidl FR (piatok), SA (sobota), SU (nedeľa)). Nad každým dňom bude zobrazená ikona · alebo dni). Zavlažovanie v párne **<sup>■</sup>**. Ikona ● reprezentuje deň, kedy sa bude zavlažovať a ikona @ deň, kedy sa zavlažovať nebude.

#### Eliminácia času spustenia programu Výber špecifických dní v týždni, kedy má prebiehať zavlažovanie

automaticky presunie na nasleduiúci deň.  $\overline{\mathbb{C}}$  snaw times 1. Kurzor nastavte na symbol  $\overline{\phantom{0}}$   $\overline{\phantom{0}}$  to  $\overline{\phantom{0}}$  to  $\overline{\phantom{0}}$ špecifického dňa (kurzor sa vždy zobrazí najprv pri dni MO (ponde-EI-CITF i OFFF i lok). Na aktiváciu zavlažovania<br>EI<sup>®R</sup> vo vybraný deň stlačte tlačidlo vo vybraný deň stlačte tlačidlo **F. Na deaktiváciu zavlažovania** vo vybraný deň stlačte tlačidlo **E.** Po stlačení tlačidla sa kurzor

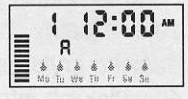

2. Krok 1 opakujte dovtedy, pokiaľ nevyberiete všetky dni, kedy má prebiehať zavlažovanie. Pri takýchto dňoch bude zobrazený symbol ♦. Posledný symbol  $\triangle$  informuje o poslednom dni v príslušnom programe, kedy bude prebiehať zavlažovanie.

#### Výber nepárnych alebo párnych dní, kedy má prebiehať zavlažovanie

Namiesto špecifických dní v týždni umožňuje táto funkcia nastaviť zavlažovanie v nepárne alebo v párne dni v mesiaci (nepárne dni: 1., 3., 5., atď.; párne dni: 2., 4., 6., atd'.).

- hat' zavlažovanie <u>(1)</u><br>1. Otočný ovládací prvok nastavte indikátor odd indikátor Odd (Ne-<br>2. otočný ovládací prvok nastavte indikátor Odd (Ne-1. Kurzor i Nastavenie dní, kedy má prebie<br>hať zavlažovanie <mark>Ú</mark><br>te jeden raz tlačidlo ▶. Zobrazí Otočný ovládací prvok nastavte<br>do polohy WATER DAYS (DNI, Contract of the partie of the partie of the partie of the partie of the partie of the<br>partie dni).
	-

3; Ak chcete, aby zavlažovanie<br>inf prebiehalo v párne dni, stlačte jeden raz tlačidlo ▶. Zobrazí sa i-<br>kona ♦ a indikátor Even (Párne a nepárne dni je možné prepínať tlačidlami <alebo >.

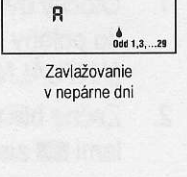

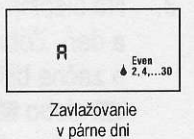

POZNÁMKA: Ak je vybrané zavlažovanie v nepárne dni (Odd), v 31. deň každého mesiaca a 29. februára sa zavlažovanie nespustí.

#### Nastavenie intervalu zavlažovania [1-31]

Nasledujúcim spôsobom môžete nastaviť interval zavlažovania od 1 do 31 dní.

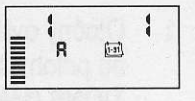

- 1. Kurzor nastavte na symbol Even (Párne dni) a následne stlačte jeden raz tlačidlo >. Zobrazí sa ikona [i-ai] a na displeji začne blikať symbol 1. Na displeji sa zobrazí zavlažovací plán.
- 2. Tlačidlami **E nastavil** nastavte počet dní medzi jednotlivými zavlažovaniami (od 1 do 31) (interval).

Riadiaca jednotka začne riadiť zavlažovanie podľa vybraného programu v nasledujúci čas spustenia<br>a následne bude spúšťať zavlažovanie v naprogramovanom intervale.

#### Nastavenie dní bez zavlažovania

Riadiaca jednotka XC umožňuje nastaviť dni, kedy nemá prebiehať zavlažovanie. Táto funkcia zabráni zavlažovaniu v špecifikovaný deň. Ak napríklad kosíte trávnik každú nedeľu, mali by ste ju nastaviť a kedy nemá prebiehať zavla<mark>žovanie,</mark> aby t kosení mokrý.

- Otočný ovládací prvok nastavte do polohy WATER  $1.$ DAYS (DNI, KEDY MÁ PREBIEHAŤ ZAVLAŽO-VANIE).
- 2. Podľa popisu vyššie nastavte interval zavlažovania.
- Na presun na pozíciu No Water Days (Dni, kedy  $3.$ nemá prebiehať zavlažovanie) v spodnej časti displeja stlačte tlačidlo >. Začne blikať symbol MO (pondelok).
- 4. Tlačidlo stláčajte dovtedy, pokiaľ sa kurzorom nepresuniete na deň v týždni, v ktorom nemá prebiehať zavlažovanie.
- Na nastavenie tohto dňa ako dňa, kedy nemá prebiehať zavlažovanie, stlačte tlačidlo **E.** Nad týmto dňom sa rozsvieti ikona **Ø**. 5.
- Kroky 4 a 5 opakujte dovtedy, pokiaľ nevyberiete 6. všetky dni, v ktoré nemá prebiehať zavlažovanie.

POZNAMKA: Pri nastaveni intervalu zavlažovania je tiež možné nastaviť párne alebo nepárne dni, kedy nemá prebiehať zavlažovanie.

#### Automatické zavlažovanie fi

Po skončení programovania riadiacei jednotky nastavte otočný ovládací prvok do polohy RUN (PREVÁDZKA). Zapne sa tým automatické vykonávanie všetkých programov a časov spustenia.

#### Vypnutie systému <sup>@</sup>

Po nastavení otočného ovládacieho prvku do polohy SYSTEM OFF (VYP-NUTIE SYSTEMU) na dve sekundy sa vypnú ventily, ktoré práve zavlažujú. Všetky aktívne programy sa prerušia a zavlažovanie sa zastaví. Na prepnutie riadiacej jednotky do normálneho automatického režimu nastavte otočný ovládací prvok do polohy RUN (PRE-VADZKA),

#### Vypnutie naprogramovaných funkcií

Táto funkcia kompletne zastaví zavlažovací program na stanovenú dobu od 1 do 7 dní. Po vypršaní nastavenej doby bude riadiaca jednotka automaticky pokračovať v naprogramovanom zavlažovaní.

- Otočný ovládací prvok nastavte  $1$ do polohy SYSTEM OFF (VYP-NUTIE SYSTÉMU). Počkajte, pokiaľ sa nezobrazí odkaz OFF (VYPNUTÉ).
	- Tlačidlom **Dela** nastavte počet dní,
- $2.$ kedy má byť riadiaca jednotka vypnutá (maximálne 7 dní).
- $3<sup>1</sup>$ Otočný ovládací prvok nastavte späť do polohy RUN (PRE-VÁDZKA). Zobrazí sa odkaz OFF (VYPNUTÉ), číslo a ikony ® a  $\left[\overline{1}\cdot3\overline{1}\right]$ .

 $\bigcirc$  find **OFF** 画图

Počet zostávajúcich dní, kedy bude zavlažovanie vypnuté, sa každú polnoc zníži. Ak sa zostávajúci počet dní zníži na nulu, na displeji sa zobrazí normálny čas a pri d'alšom naplánovanom čase spustenia sa obnoví normálne naprogramované zavlažovanie.

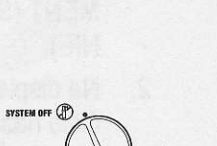

ti Hull  $($ 

SYSTEM OFF <sup>@</sup>

#### Sezónne nastavenie %

Sezónne nastavenie sa používa na globálnu zmenu dôb zavlažovania bez potreby preprogramovania celej riadiacej jednotky.

Otočný ovládací prvok nastavte  $1<sup>1</sup>$ do polohy SEASONAL ADJUST-**MENT (SEZÓNNE NASTAVE-** $NIE$ ).

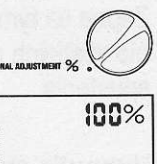

Na displeji sa zobrazí blikajúce  $2.$ číslo nasledované symbolom %, ako aj stĺpcový graf, ktorý zostane zobrazený natrvalo. Tlačidlami ca alebo ca nastavte percentuálnu hodnotu sezónneho nastavenia. Každý riadok v grafe reprezentuje 10%. Pomocou tejto funkcie je možné riadiacu jednotku nastaviť na úroveň od 10% do 150% pôvodného programu.

Na zobrazenie nastavených dôb zavlažovania nastavte otočný ovládací prvok do polohy RUN TIMES (DOBY ZAVLAŽOVANIA). Zobrazené doby zavlažovania budú aktualizované podľa aktuálneho sezónneho nastavenia.

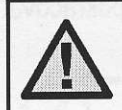

POZNÁMKA: Na začiatok by mala byť riadiaca jednotka vždy naprogramovaná na hodnotu 100%.

#### Manuálne spustenie jednej stanice  $\sqrt[n]{y}$

Otočný ovládací prvok nastavte  $1.$ do polohy MANUAL - ONE STATION (MANUÁLNY REŽIM -JEDNA STANICA).

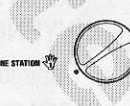

Na displeji začne blikať nastavená doba zavlažova- $2.$ nia príslušnej stanice. Tlačidlom > sa presuňte na požadovanú stanicu. Na nastavenie doby zavlažovania príslušnej stanice použite tlačidlá **za** alebo

Otočný ovládací prvok nastavte v smere hodino- $3<sub>1</sub>$ vých ručičiek do polohy RUN (PREVÁDZKA) (zavlažovanie sa spustí iba u vybranej stanice; po skončení sa riadiaca jednotka prepne do automatického režimu bezo zmien v nastavenom programe). Pozrite tiež časť Spustenie zavlažovania jedným dotykom a prepínanie staníc.

#### Manuálne spustenie všetkých staníc  $\mathbb W$

Otočný ovládací prvok nastavte  $1<sup>1</sup>$ do polohy MANUAL - ALL STA-TIONS (MANUÁLNY REŽIM -VŠETKY STANICE).

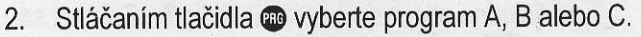

- Na displeji začne blikať nastavená doba zavlažova- $3.$ nia príslušnej stanice. Tlačidlami **El alebo El na**stavte požadovanú dobu zavlažovania pre vybranú stanicu, ak sa táto líši od zobrazenej doby zavlažovania.
- Tlačidlom > sa presuňte na ďalšiu stanicu. 4.
- Na nastavenie doby zavlažovania pre všetky  $5<sub>1</sub>$ stanice zopakuite kroky 3 a 4.
- 6. Stláčajte tlačidlo bovtedy, pokiaľ nevyberiete stanicu, ktorá má začať so zavlažovaním.

Otočný ovládací prvok nastavte v smere hodinových ručičiek do polohy RUN (PREVÁDZKA) (riadiaca jednotka spustí celý zavlažovací program počnúc stanicou, ktorá zostala na displeji zobrazená ako posledná; po skončení sa riadiaca jednotka prepne do automatického režimu bezo zmien v nastavenom programe).

#### Spustenie zavlažovania jedným dotykom a prepínanie staníc

Zavlažovanie všetkými stanicami môžete aktivovať aj bez použitia otočného ovládacieho prvku.

- Na dve sekundy podržte stlačené tlačidlo ▶.  $1.$
- Táto funkcia automaticky použije program A.  $2.$ Program B alebo C môžete vybrať stláčaním tlačid $a \bullet b$
- Začne blikať číslo stanice. Na prepínanie staníc  $3.$ stláčajte tlačidlo >; tlačidlami **E a E** nastavte doby zavlažovania jednotlivých staníc. (Ak v kroku 2 alebo 3 nestlačíte niekoľko sekúnd žiadne tlačidlo, riadiaca jednotka spustí zavlažovanie automaticky.)

Stláčajte tlačidlo > dovtedy, pokiaľ nevyberiete 4. stanicu, ktorá má začať so zavlažovaním. Po dvoch sekundách nečinnosti sa spustí program. Kedykoľvek počas manuálneho cyklu sa môžete tlačidlami ◀ a manuálne prepínať medzi jednotlivými stanicami.

#### POKROČILÉ FUNKCIE

#### Programovateľné zablokovanie senzora

Riadiacu jednotku je možné naprogramovať tak, aby senzor zastavil zavlažovanie iba u požadovaných staníc. Napríklad k terasovým záhradám, ktoré sa nachádzajú pod previsom alebo pod strechou, sa dážď nedostane, a preto je ich potrebné zavlažovať aj keď prší. Pri programovaní zablokovania senzora postupujte nasledujúcim spôsobom:

- $\overline{1}$ . Otočný ovládací prvok nastavte do polohy RUN (PREVÁDZKA).
- $2.$ Podržte stlačené tlačidlo a súčasne nastavte otočný ovládací prvok do polohy START TI-MES (CASY SPUSTENIA).
- 3. Uvoľnite tlačidlo **La**. Na displeji sa zobrazí číslo stanice. ON a blikajúca ikona m.
- Tlačidlami **rad** alebo **rad** povoľte  $4.$ alebo zakážte používanie senzora pre zobrazenú stanicu. ON = Senzor je povolený (môže zabrániť zavlažovaniu)

OFF = Senzor je zakázaný (nemôže zabrániť zavlažovaniu)

Tlačidlami ◀ a → vyberte ďalšiu 5. stanicu, u ktorej chcete naprogramovať zablokovanie senzora.

> POZNAMKA: Riadiaca jednotka štandardne nastavená tak, že dažďový senzor môže počas dažďa zabrániť zavlažovaniu u všetkých zón.

Keď riadiaca jednotka prijme signál zo senzora, aby zastavila zavlažovazo senzora, aby zastavila zavlažova-<br>nie, na displeji sa zobrazia tie stanice, u ktorých bolo nastavené blokovanie senzora. Pri stanici, u ktorej bolo nastavené blokovanie senzora, budú striedavo blikať ikony  $\mathcal{T}$  a  $\mathcal{f}$ .

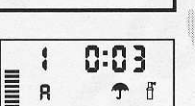

 $00<sub>0</sub>$ 

 $BFE$ 

Ŧ

Senzor je povolený

Senzor je zakázaný

יי

ų

I

#### Testovací program pre všetky stanice

Riadiaca jednotka XC umožňuje užívateľovi jednoduchým spôsobom spustiť testovací program. Táto funkcia umožní postupné spustenie každej stanice, v poradí od nainižšieho čísla.

- 1. Otočný ovládací prvok nastavte do polohy RUN (PREVÁDZKA) a podržte stlačené tlačidlo @. Zobrazí sa číslo stanice a začne blikať čas.
- 2. Tlačidlami **ga** alebo **E** nastavte dobu zavlažovania od 1 do 15 minút. Dobu zavlažovania je potrebné zadať iba jeden raz.
- Po dvoch sekundách nečinnosti sa spustí testovací program. 3.

#### Programová pamäť Easy Retrieve™

Riadiaca jednotka XC dokáže uložiť preferovaný zavlažovací program do pamäti pre jeho neskoršie vyvolanie.<br>Táto funkcia ponúka rýchly spôsob zresetovania riadiacej jednotky na pôvodne naprogramovaný zavlažovací plán.

#### Uloženie programu do pamäti

- Otočný ovládací prvok nastavte do polohy RUN  $1.$ (PREVÁDZKA) a na päť sekúnd podržte stlačené tlačidlá **r a ®**, Na displeji začnú rolovať tri segmenty  $\Xi$  zľava smerom doprava, ktoré indikujú, že prebieha ukladanie programu do pamäti.
- 2. Uvoľnite tlačidlá **za a**.

#### Vyvolanie programu, ktorý l do pamati

- 1. Otočný ovládací prvok nastavte do polohy RUN (PREVÁDZKA) a na päť sekúnd podržte stlačené tlačidlá **E a ®**. Na displeji začnú rolovať tri segmenty = sprava smerom doľava, ktoré indikujú, že prebieha načítanie programu z pamäti.
- 2. Uvoľnite tlačidlá **radioa**.

#### Programovateľné oneskorenie medzi jednotlivými stanicami

Táto funkcia umožní užívateľovi vložiť oneskorenie medzi vypnutim jednej stanice a ce.

- 1. Otočný ovládací prvok nastavte do polohy RUN (PREVADZKA).
- 2. Podržte stlačené tlačidlo **Ea** a súčasne nastavte otočný ovládací prvok do polohy RUN TIMES (DO-BY ZAVLAŽOVANIA).
- Uvoľnite tlačidlo **g.** Na displeji sa v tejto chvíli  $3.$ zobrazí blikajúci čas oneskorenia pre všetky stanice (v sekundách).
- 4. Na nastavenie času oneskorenia v rozsahu od 20 sekúnd do 4 hodín použite tlačidlá **radio reduce**.
- 5. Otočný ovládací prvok nastavte do polohy RUN (PREVADZKA).

#### Vymazanie pamäti riadiacej jednotky/zresetovanie riadiacej jednotky

Ak máte pocit, že ste riadiacu jednotku naprogramovali nesprávne, nasledujúcim spôsobom je možné zresetovať jej pamäť na štandardné výrobné nastavenia a vymazať všetky programy a dáta, ktoré boli do nej uložené.

1. Podržte stlačené tlačidlo **@**.

 $\mathbb{R}$  , all  $\mathbb{R}$  , and  $\mathbb{R}$  $\mathbb{R}^n$  results to  $\mathbb{R}^n$ ':.r ,r :1, -l ',ll,rr:rr'

 $\Box$ 

- 2. Stlačte a uvoľnite tlačidlo Reset, ktoré sa nachádza v spodnom priestore jednotky na zapojenie káblov.
- 3. Počkajte dve sekundy a následne uvoľnite tlačidlo **@.** Na displeji by sa mal následne zobraziť čas 12:00 am. Všetky naprogramované údaje sa vymazali z pamäti a riadiacu jednotku je možné naprogramovať ešte raz.

1.;r,.1:lr'l:r. ilr,...,r:lill:l

'.rl:r:l':l:l .,,rirli.

#### SPRIEVODCA ODSTRAŇOVANÍM PROBLÉMOV

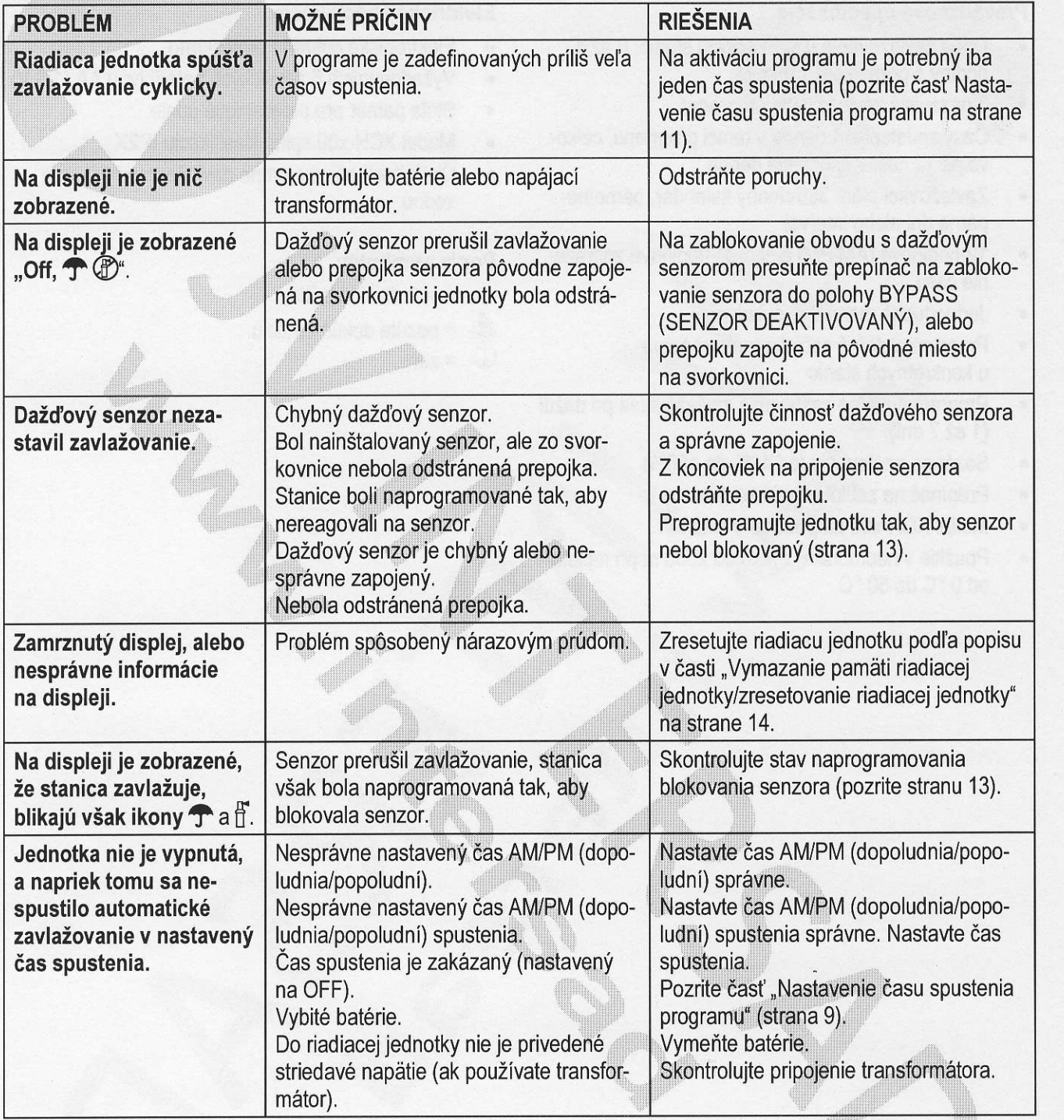

#### Riadiaca jednotka na batérie

#### **ŠPECIFIKÁCIE**

#### Prevádzkové špecifikácie

- Doba zavlažovania u jednotlivých staníc: 0 až 4 hodiny s prírastkom 1 minúta
- 3 nezávislé zavlažovacie programy
- Časy spustenia: 4 denne v rámci programu, celko- $\bullet$ vo až 12 časov spustenia denne
- Zavlažovací plán: 365-denný kalendár, párne/nepárne dni alebo interval
- 12-hodinové (AM/PM) alebo 24-hodinové zobraze- $\bullet$ nie času
- Jednoduché manuálne ovládanie
- Programovateľné zablokovanie senzora  $\bullet$ u konkrétnych staníc
- Programovateľné zastavenie zavlažovania pri daždi  $\bullet$  $(1 až 7 dni)$
- Sezónne nastavenie (od 10% do 150%)  $\bullet$
- Prepínač na zablokovanie senzora
- Model XCH-x00 na použitie v exteriéri
- Použitie v nadmorskej výške do 2000 m pri teplote od 0 °C do 50 °C

#### Elektrické špecifikácie

- Elektronická ochrana proti skratu
- Vyžadovaných 6 alkalických batérií typu AA (1,5 V)
- Stála pamäť pre programové údaje
- Model XCH-x00 spĺňa klasifikáciu IP2X
- Čistiť iba tkaninou jemne navlhčenou mydlom a vodou

#### Popis symbolov

- = striedavé napätie
- $\triangle$  = pozrite dokumentáciu
	- $=$  zem

#### Certifikát konformity s európskymi smernicami

Spoločnosť Hunter Industries deklaruje, že jednotka na riadenie zavlažovania Eco-Logic vyhovuje štandardom európskych smerníc o "elektromagnetickej kompatibilite" 87/336/EEC a "nízkonapäťových zariadeniach" 73/23/EEC.

CE

Projektový inžinier

Tento produkt by nemal byť používaný na iné účely, než ktoré sú popísané v tomto dokumente. Tento produkt by mali opravovať výlučne kvalifikované a autorizované osoby.

#### **FCC, časť 15:**

Testovaním tohoto zariadenia bolo zistené, že spĺňa požiadavky kladené na digitálne prístroje triedy B podľa časti 15 predpisov FCC. Tieto predpisy sú navrhnuté tak, aby bola zaručená primeraná ochrana proti nežiadúcemu rušeniu v bytových priestoroch. Toto zariadenie generuje, používa a môže vyžarovať rádiový signál, a ak nie je nainštalované a používané v súlade s predpismi, môže rušiť rádiové spojenia. Ale aj napriek tomu nie je možné garantovať, že sa rušenie nevyskytne aj po správnej inštalácii. Nežiadúce rušenie rozhlasového alebo televízneho signálu môže byť spôsobené vypnutím a zapnutím zariadenia a na jeho odstránenie je možné použiť jeden z nasledujúcich spôsobov:

- Presmeruite alebo premiestnite anténu prijímača.  $\bullet$
- Zariadenie premiestnite ďalej od prijímača.  $\bullet$
- Pripoite zariadenie na iný elektrický okruh, ako ten, ku ktorému je pripojený prijímač.  $\bullet$
- Konzultujte problém s dodávateľom alebo s odborníkom v oblasti rozhlasových/TV zariadení.  $\bullet$

#### **INFORMÁCIE O INŠTALÁCII VÁŠHO SYSTÉMU**

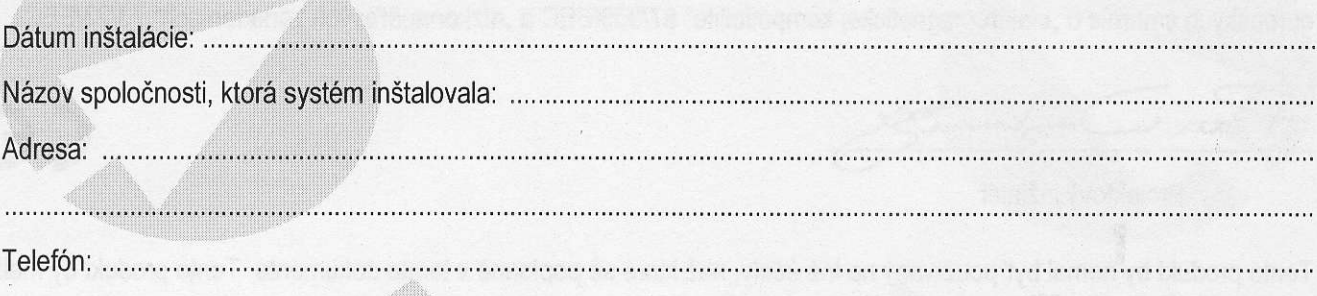

Umiestnenie hlavného uzáverů prívodu vody: .................

POZNÁMKY

÷,

**The Control** 

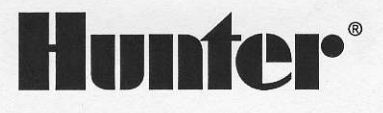

Hunter Industries Incorporated · The Irrigation Innovators Internet: www.HunterIndustries.com

Dovozca a predajca pre SR:

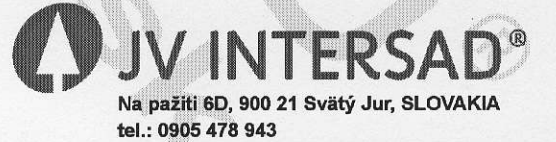

www.intersad.sk, jv@intersad.sk